Le client doit se connecter à l'application https://essentiel.agglo-larochelle.fr, avec son identifiant et son mot de passe.

Il arrive sur cette page :

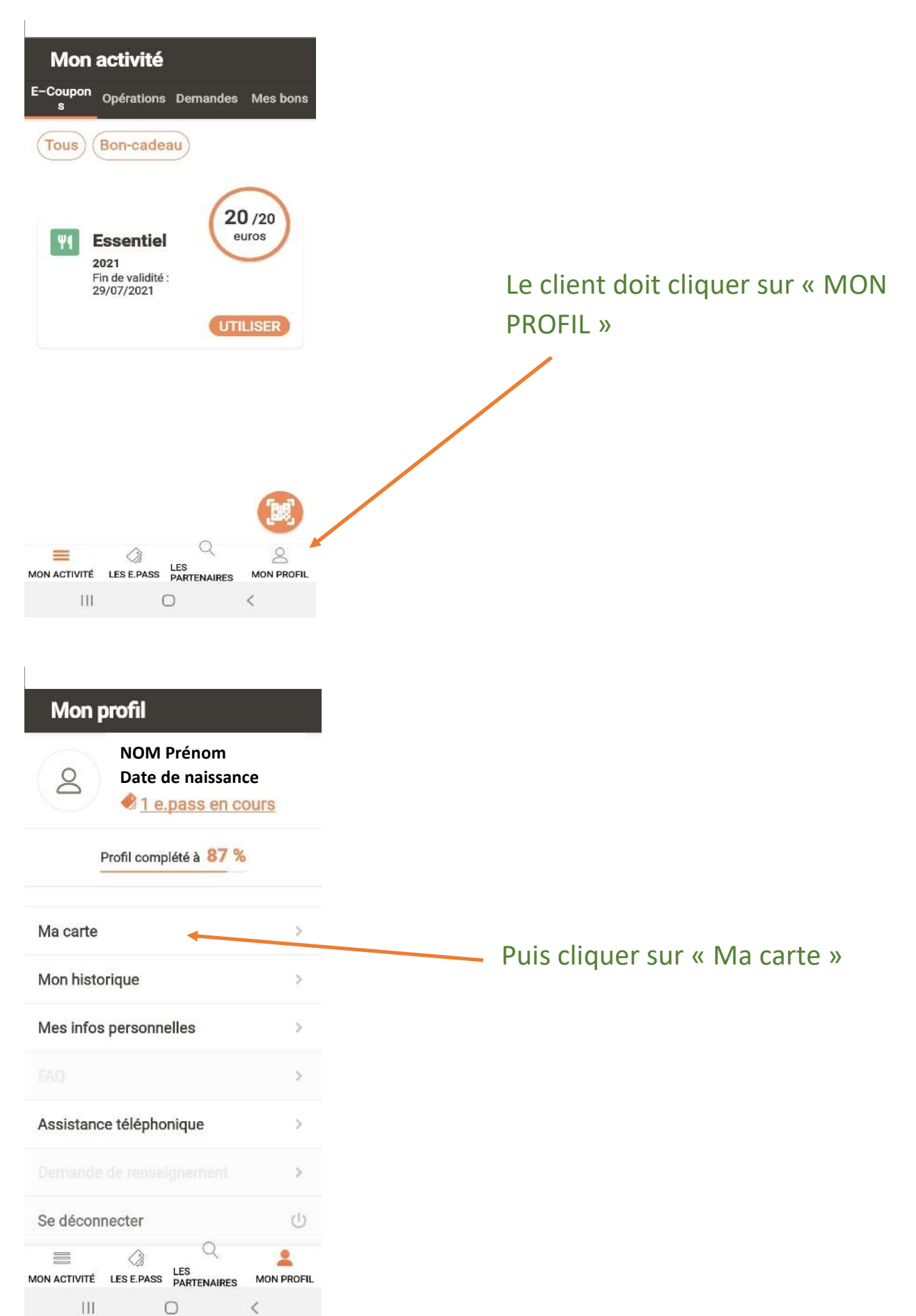

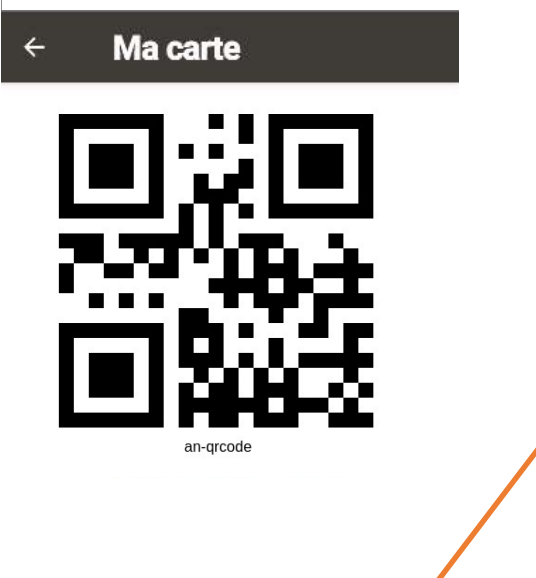

Son QR Code apparait il ne vous reste plus qu'à scanner ce dernier avec votre portable, ou enregistrer le code sur votre compte.

Code : AZ123456

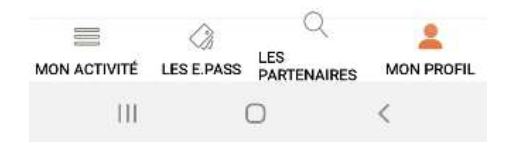